### Modelação e Visualização Tridimensional em Arquitectura

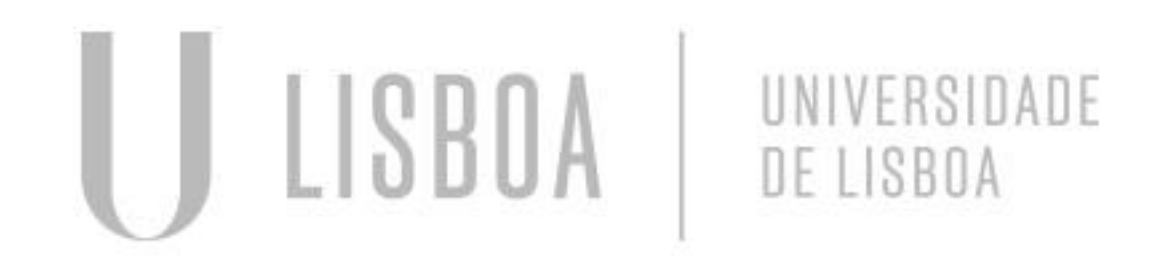

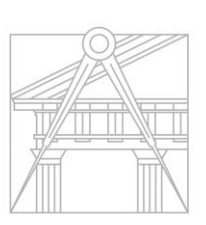

**FACULDADE DE ARQUITETURA** UNIVERSIDADE DE LISBOA

Mestrado Integrado em Arquitectura Ano Lectivo 2022-2023 2º Semestre Docente - Nuno Alão 3º Ano

### EMILIE DA SILVA COSTA

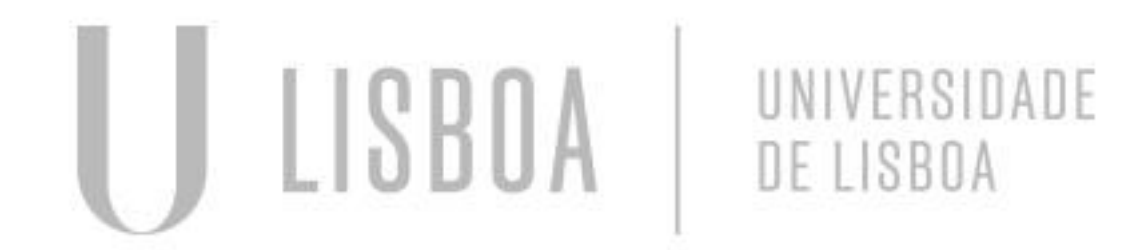

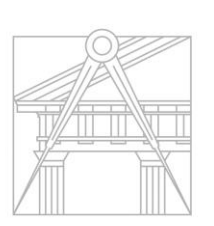

**FACULDADE DE ARQUITETURA** UNIVERSIDADE DE LISBOA

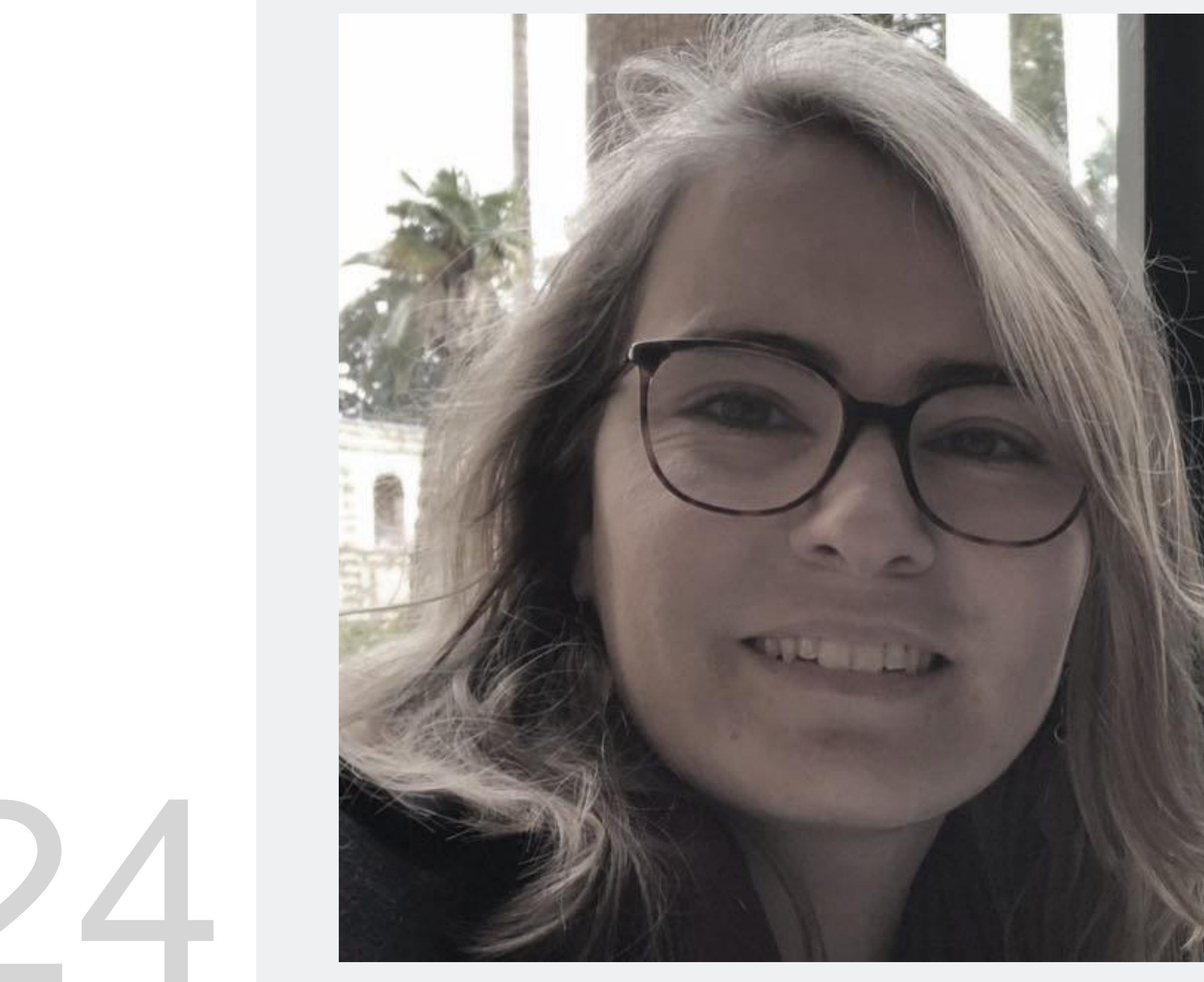

MYTA

Mestrado Integrado em Arquitectura Ano Lectivo 2022-2023 2º Semestre Docente - Nuno Alão 3º Ano

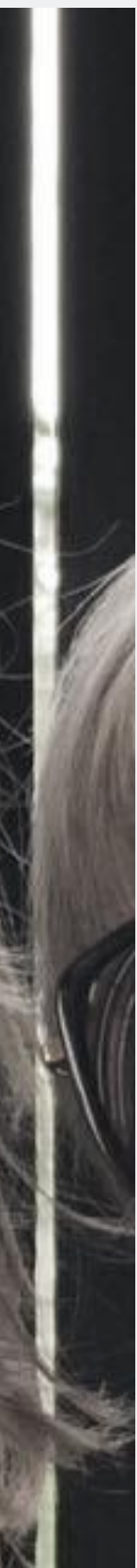

# 20201024

### **DODECAEDRO E ISCOSADEDRO**

### **NA AULA – EXERCÍCIOS**

**DODECAEDRO**

### **EM CASA**

**ICOSAEDRO**

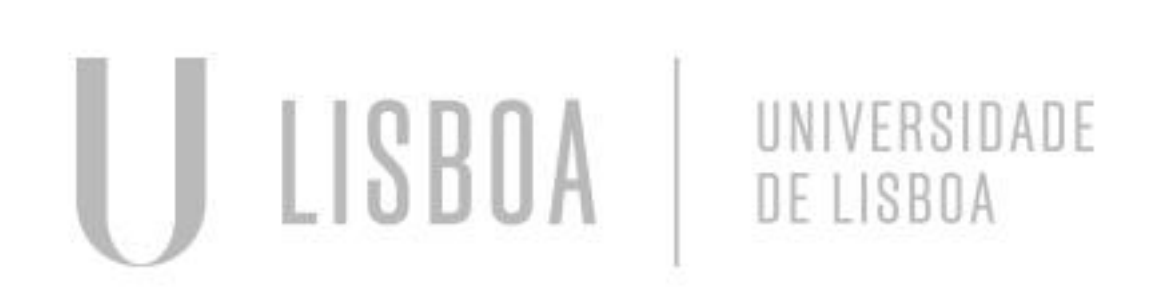

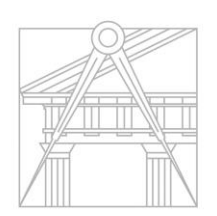

**FACULDADE DE ARQUITETURA** UNIVERSIDADE DE LISBOA

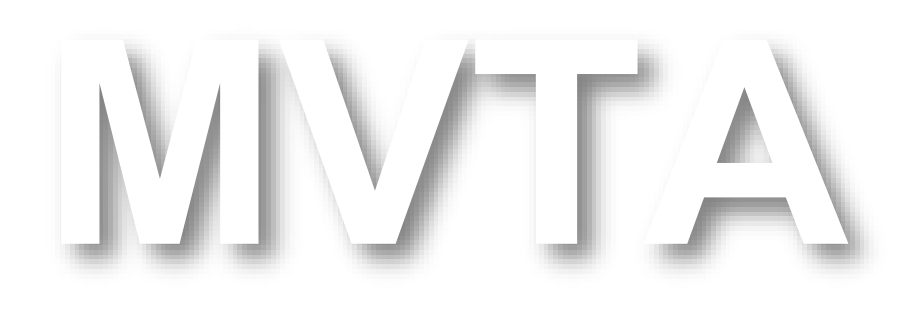

Mestrado Integrado em Arquitectura Ano Lectivo 2022-2023 2º Semestre Docente - Nuno Alão 3º Ano

# Exerc. 1.3 Dodecaedro

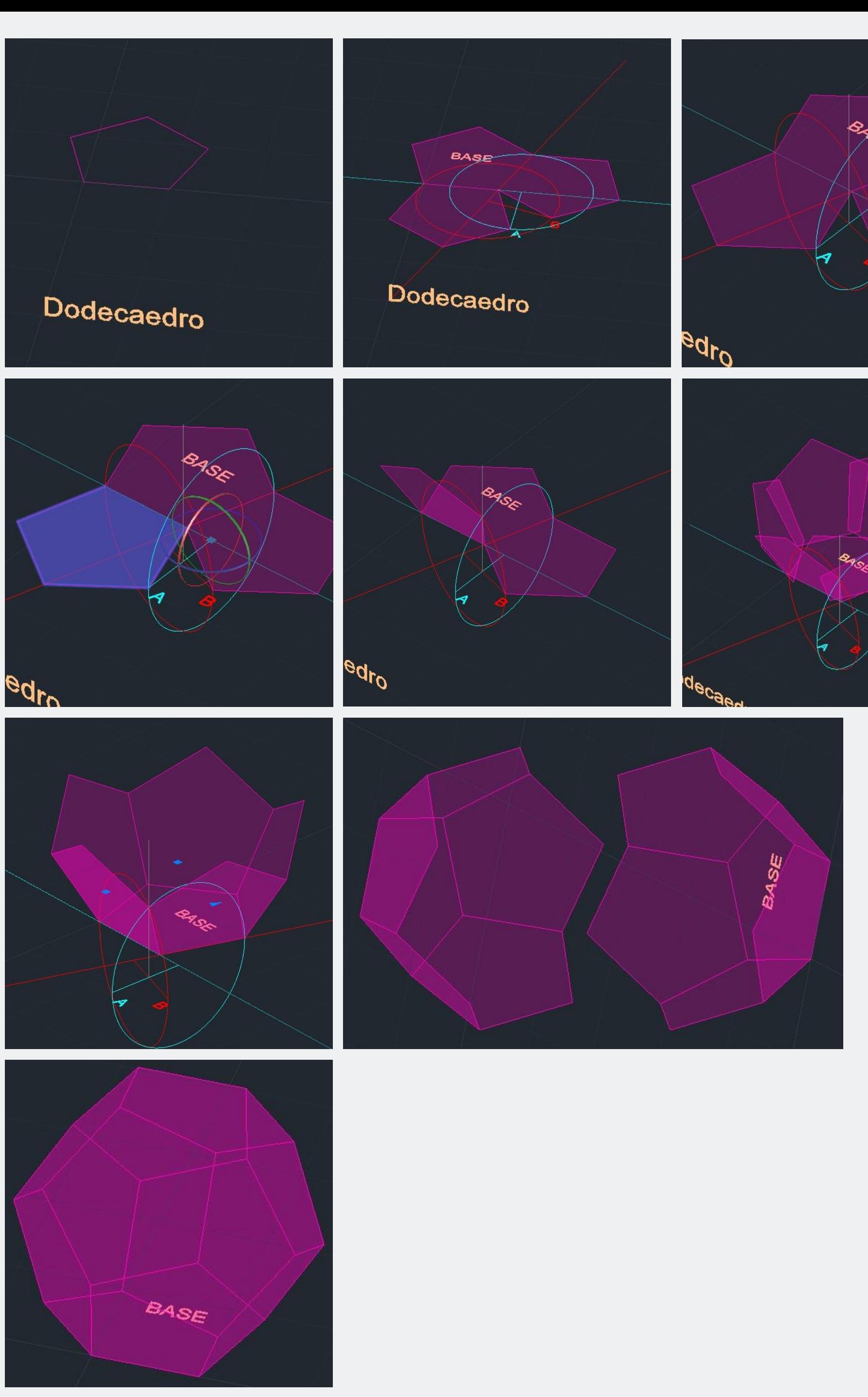

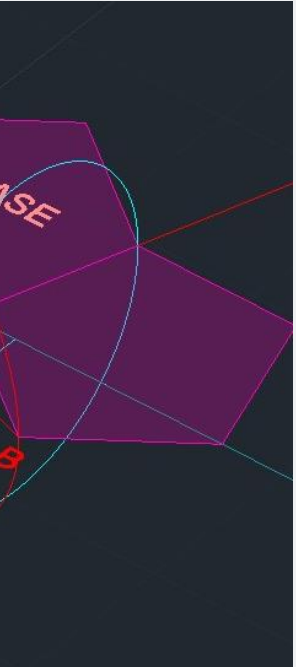

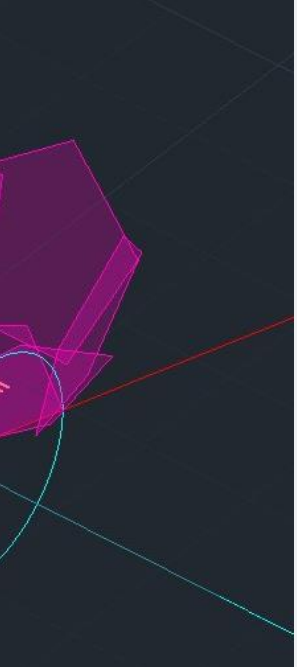

### **DODECAEDRO**

- 1. Criar um hexágono e adicionar o texto descritivo.
- 2. Copiar o hexágono e posiciona-o, para ter aresta comum com o primeiro e criar as linhas auxiliares para permitir a futura rotação.
- 3. Utilizar *3DRotate* para rodar os círculos auxiliares.
- 4. Utilizar *3DRotate* para rodar o hexágono anterior, ao longo do círculo auxiliar.
- 5. Resultado da rotação.
- 6. Usar a função ArrayPolar para multiplicar o hexágono anterior, á volta do hexágono de base.
- 7. Utilizar a função *Array* para posicionar bem os hexágonos.
- 8. Usar o comando *3DMirror* para criar a parte superior.
- 9. Rodar a parte superior e fechar a forma, para obter o resultado final.

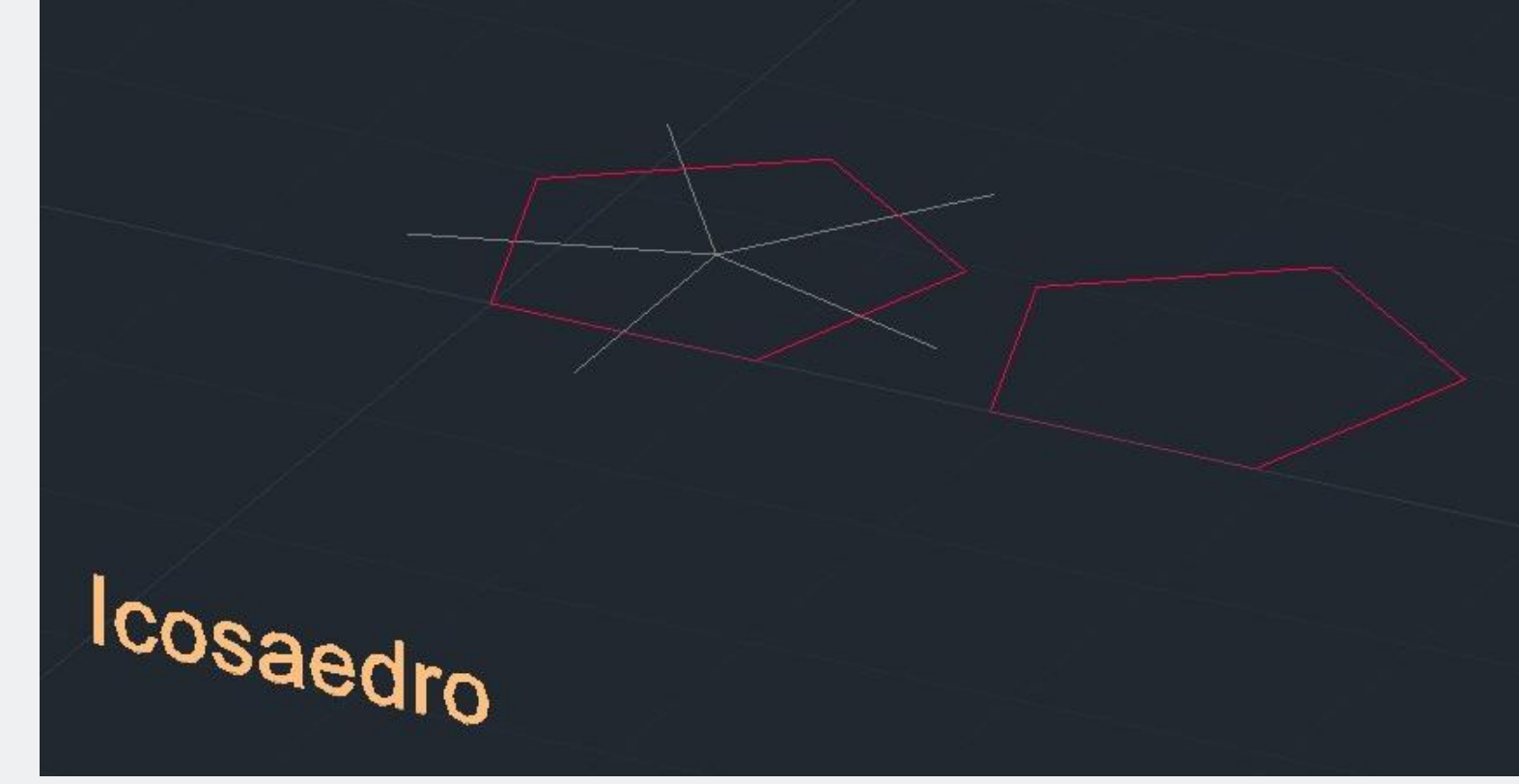

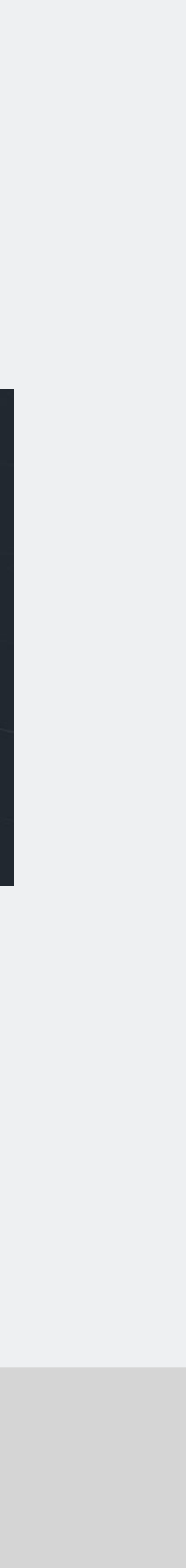

- 1. Criar um hexágono e copia-o ao lado.
- 2. No primeiro, com o comando *GeometricCenter*, construir linhas auxiliares que vão do centro da forma até o centro de cada um dos vértices.

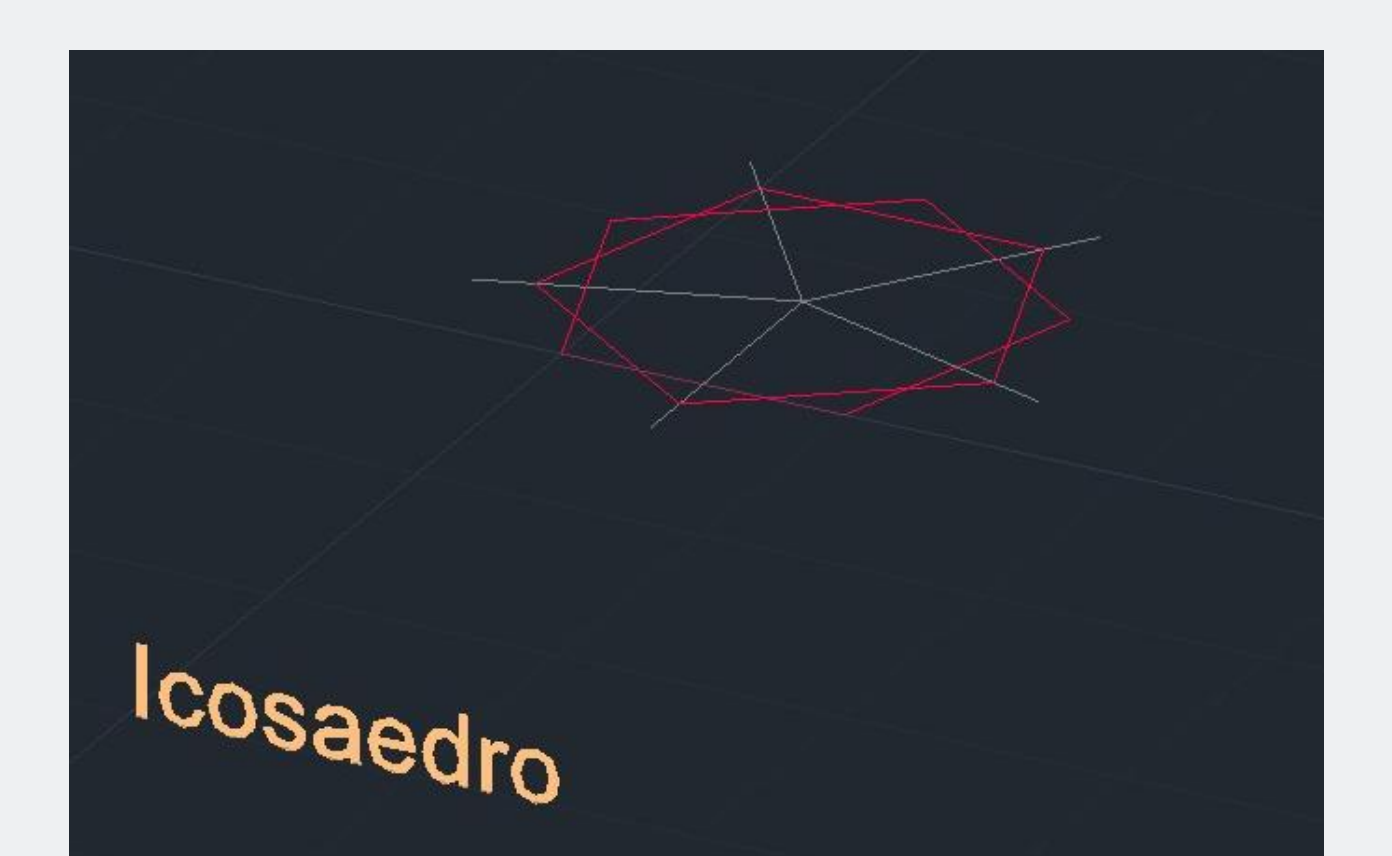

- 3. Usar *Move* para sobrepor o segundo hexágono, com o primeiro.
- 4. Alinhar um vértice do segundo com uma das linhas auxiliares.

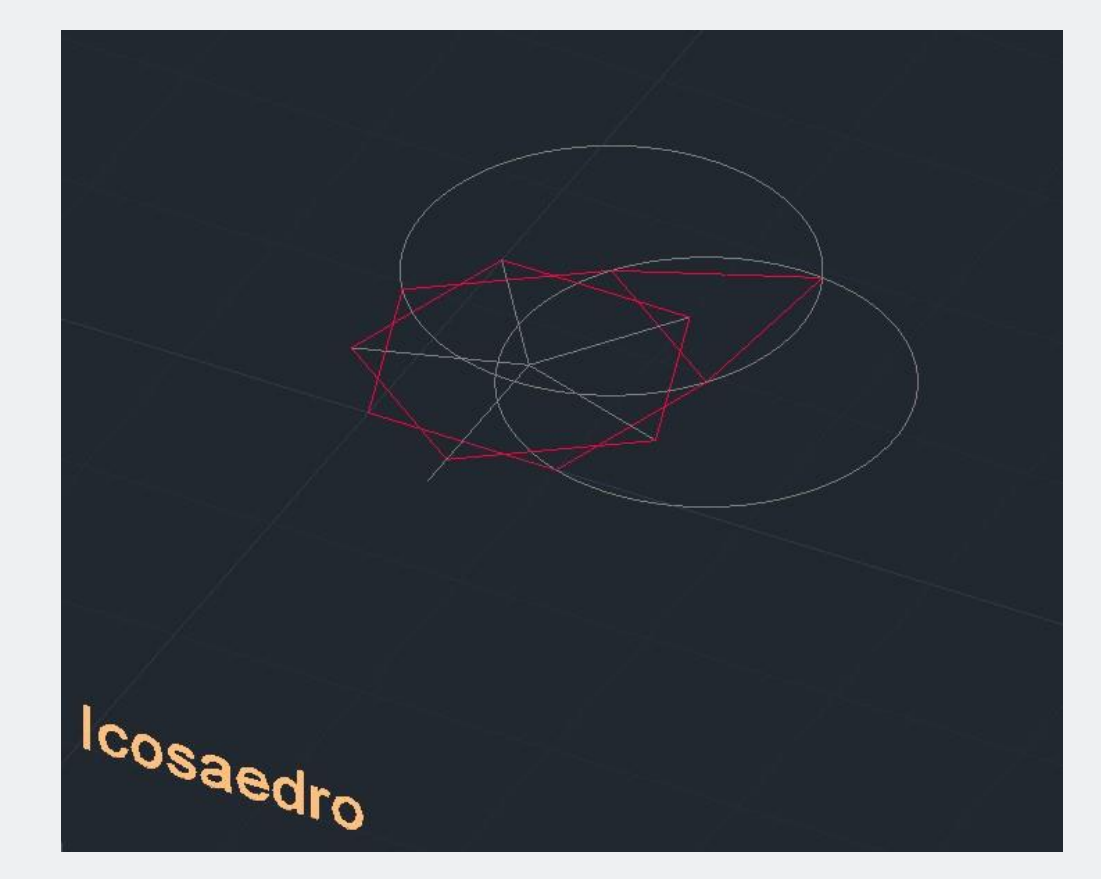

- 5. Criar dois círculos auxiliares, cujos centros se situam nas extremidades de um dos vértices, do primeiro hexágono.
- 6. Criar um triângulo equilátero, a partir de este ponto de interseção dos círculos anteriores.

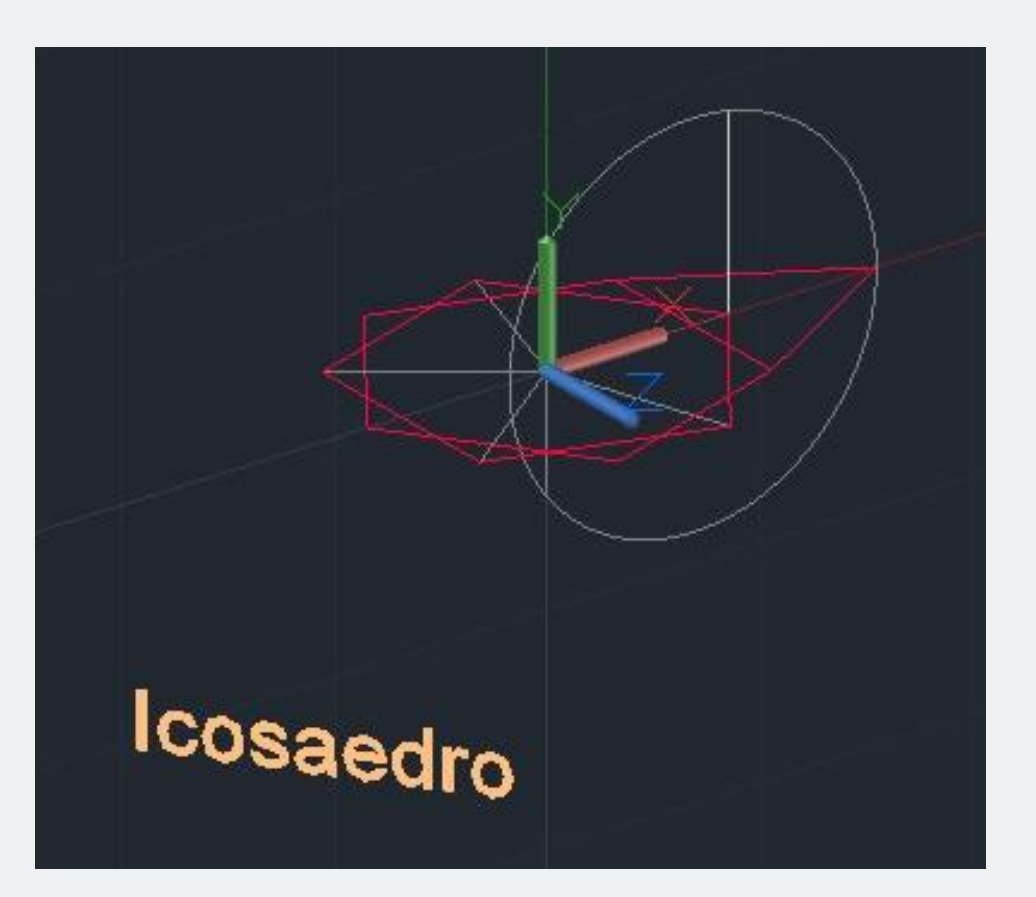

7. Posicionar o *UCS*, par o eixo dos x ser alinhado com o vértice do triângulo equilátero.

8. Criar um círculo auxiliar, que tem como centro: o centro da base do mesmo triângulo; e como raio: a distancia entre o ponto e o vértice anteriores.

9. Criar uma linha auxiliar vertical, para cima, a partir do vértice assinalado na imagem, até chegar a sua interseção com o círculo auxiliar.

Depois, criar uma linha auxiliar vertical, para baixo, que parte do centro geométrico do hexágono, até chegar a sua interseção com o círculo auxiliar.

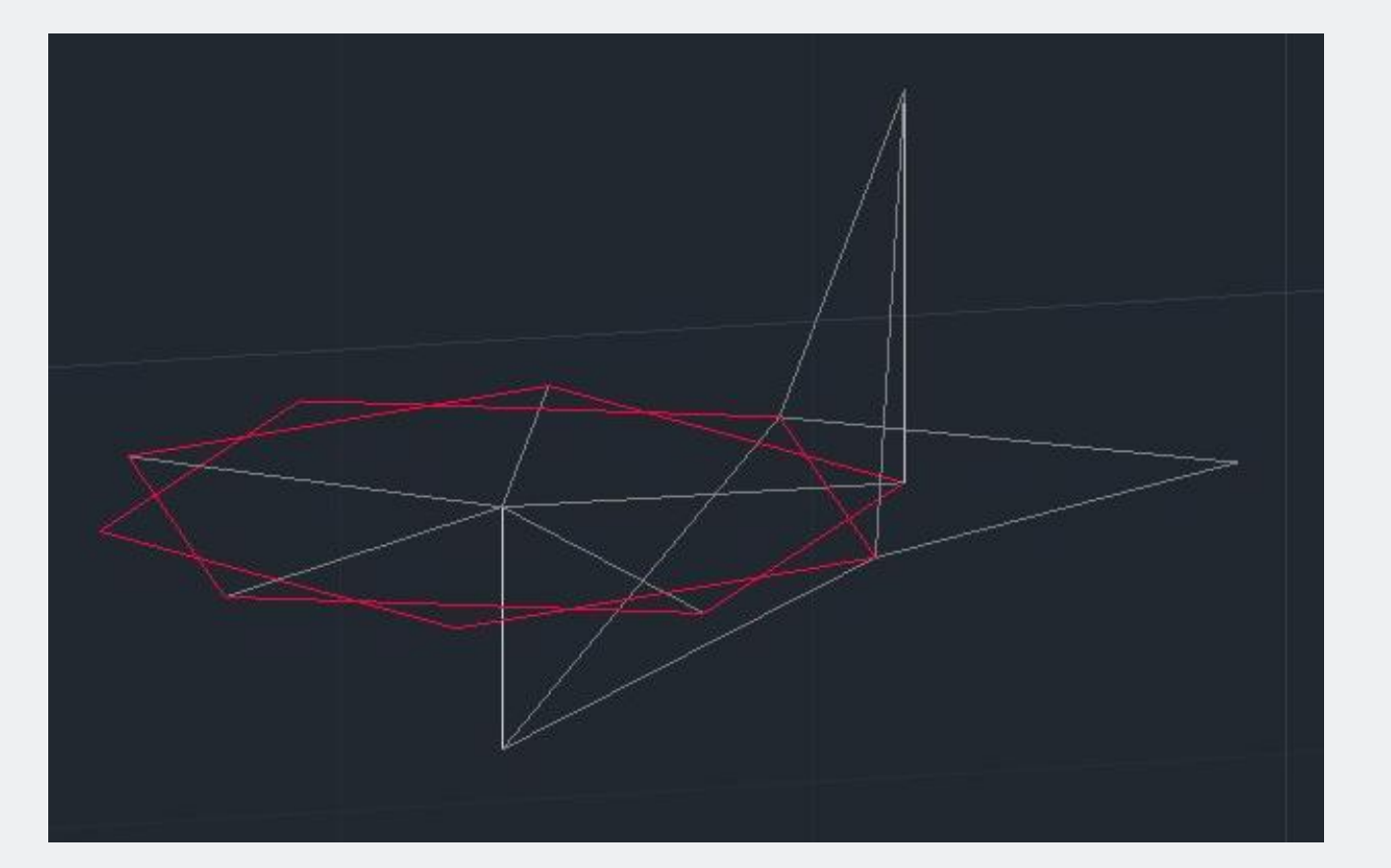

10. Juntar estes dois pontos de interseção anteriores, para formar dois triângulos.

NB: Eles tem como base, a mesma base que o triângulo equilátero anterior!

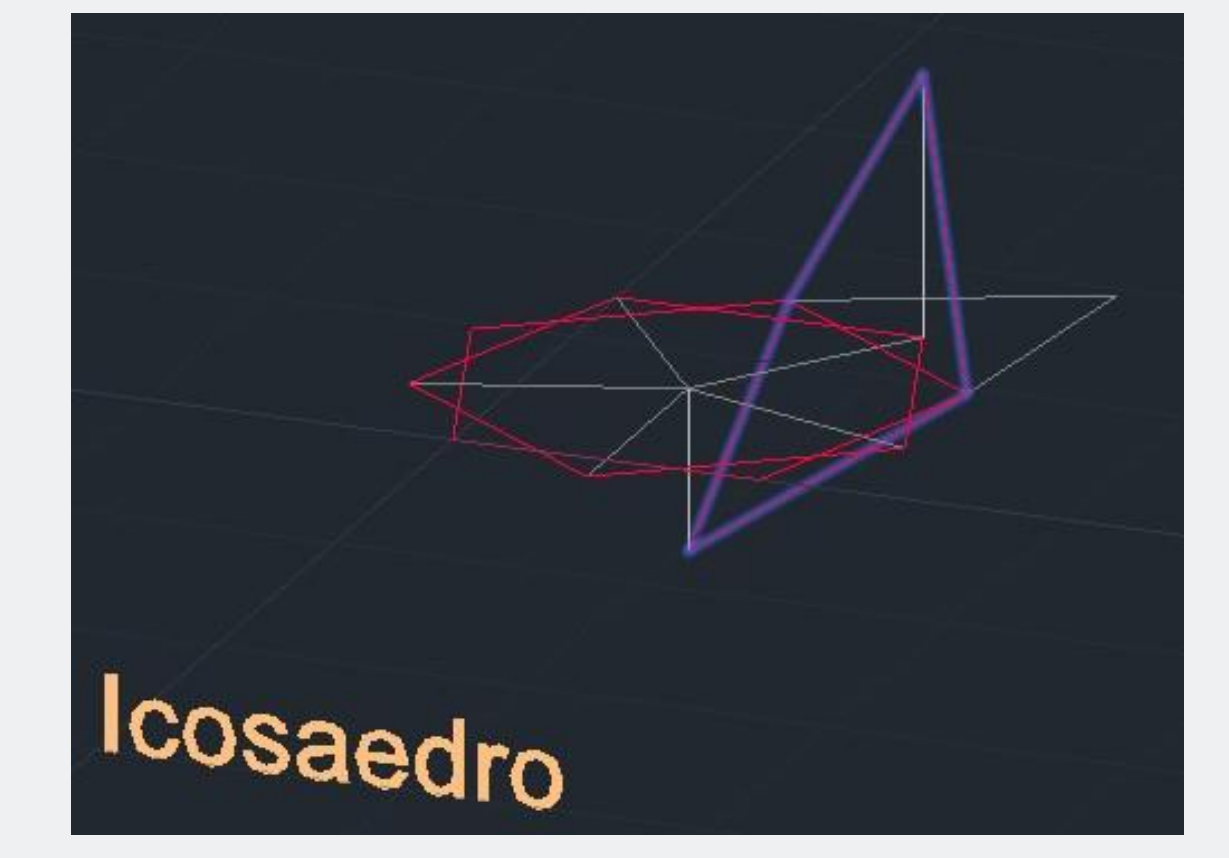

11. Selecionar estas 4 linhas.

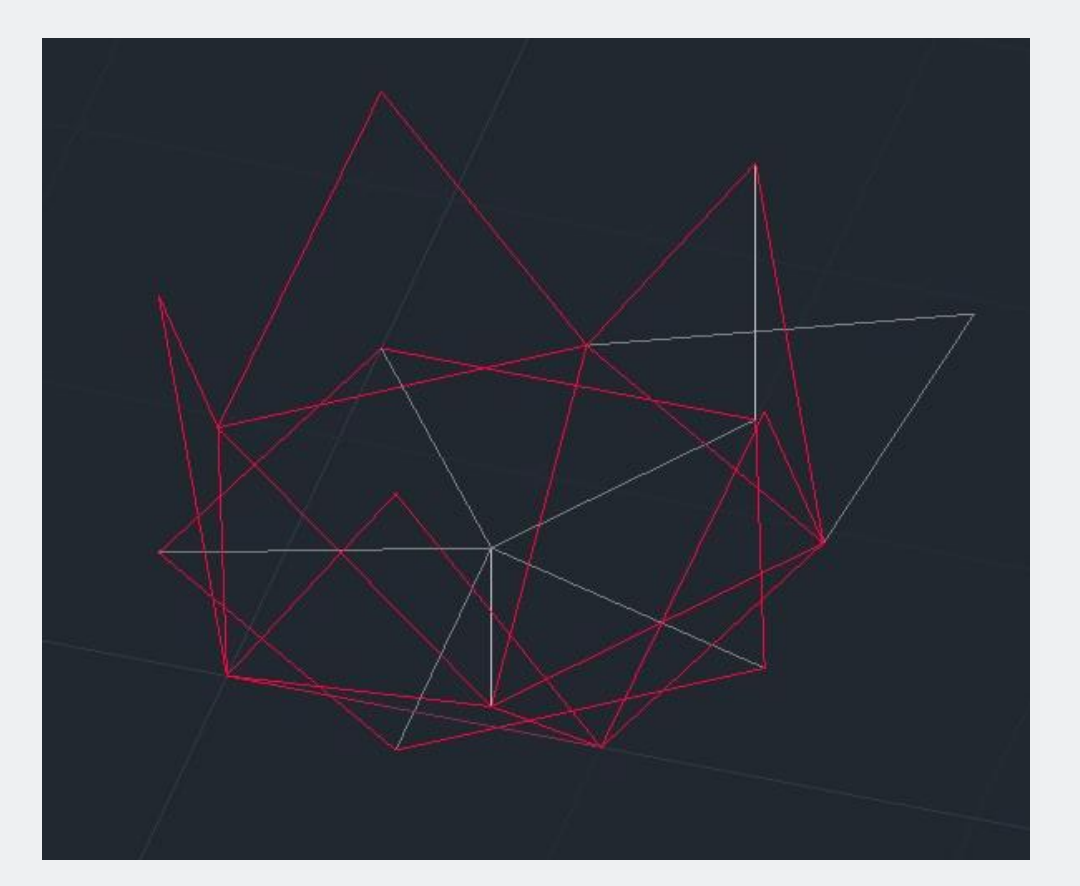

12. Utilizar o comando *ArrayPolar para multiplica-as. Para isso, utilizar, como centro, o centro geométrico do hexágono.*

NB: O número de *Items* é 5!

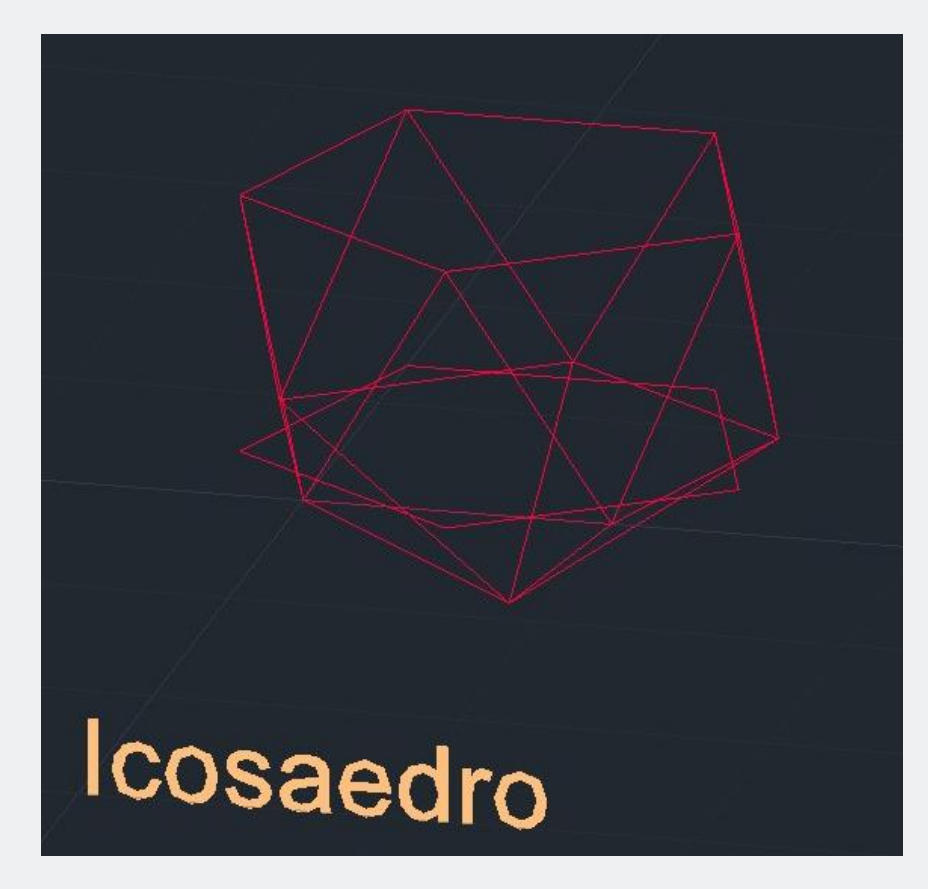

13. Juntar com uma *Pline, como assinalado na imagem,* os vértices dos triângulos criados, para formar um hexágono.

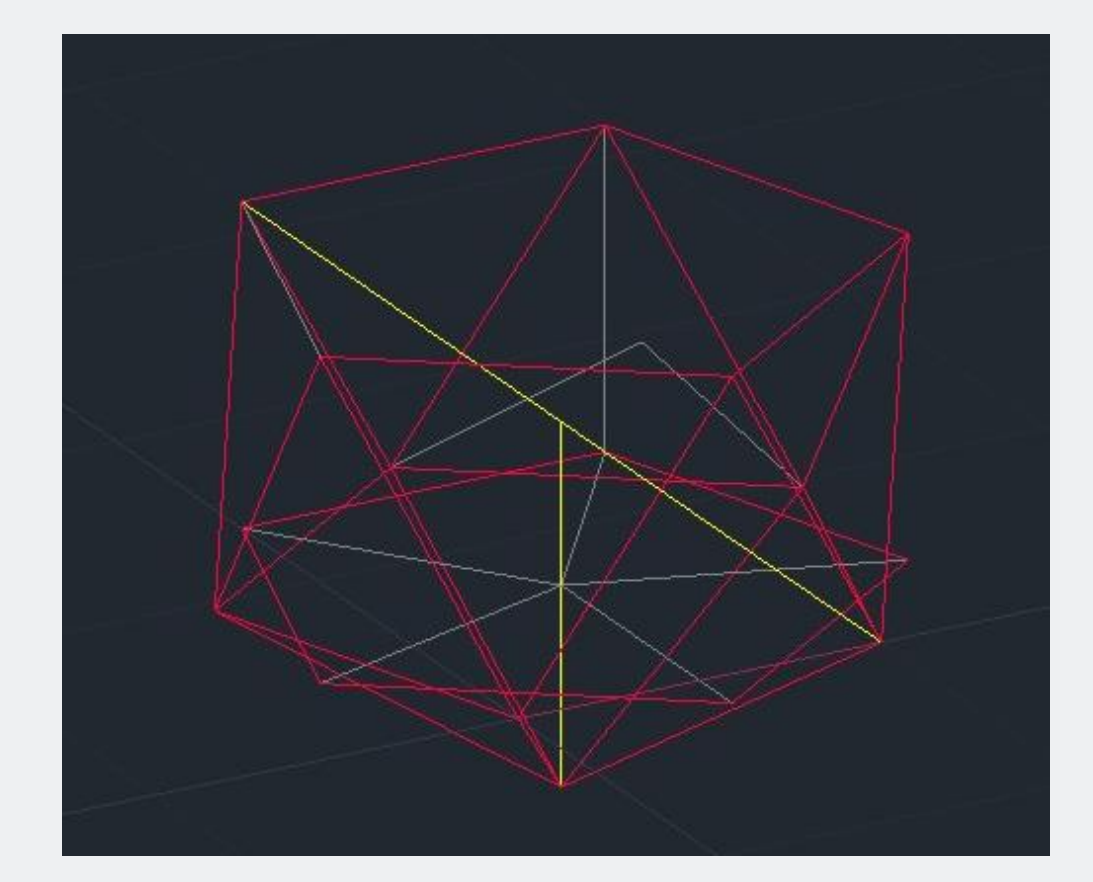

14. Criar uma diagonal auxiliar, para encontrar o centro da forma final e puxar a linha vertical, auxiliar, até seu centro.

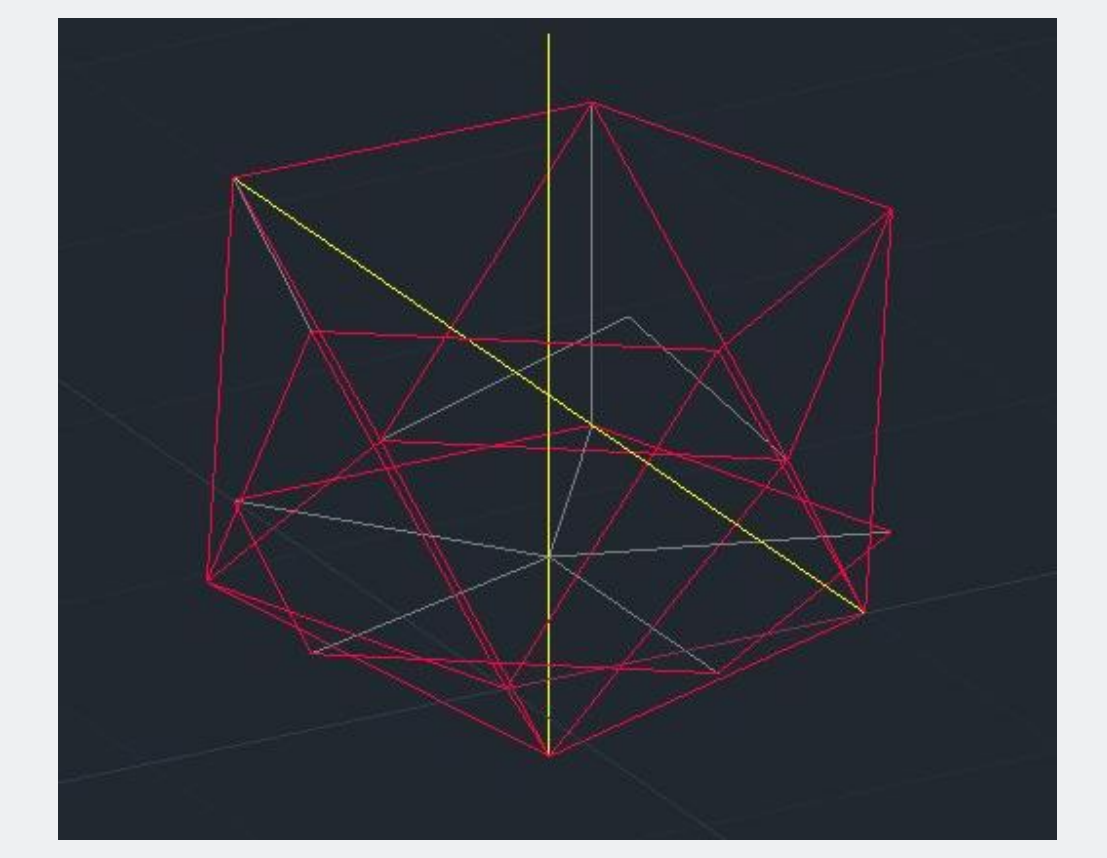

15. Copiar esta mesma linha vertical, para duplicar seu tamanho.

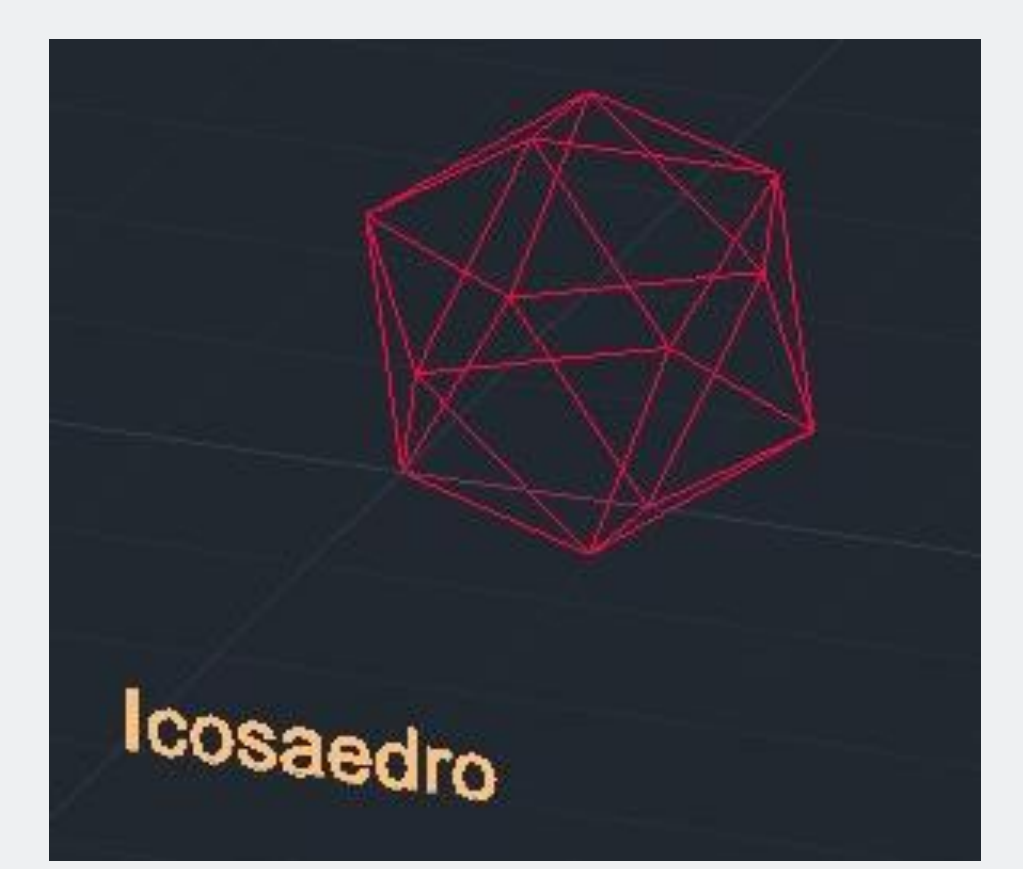

16. Com linhas fechar a forma, até a extremidade da linha auxiliar, anterior.

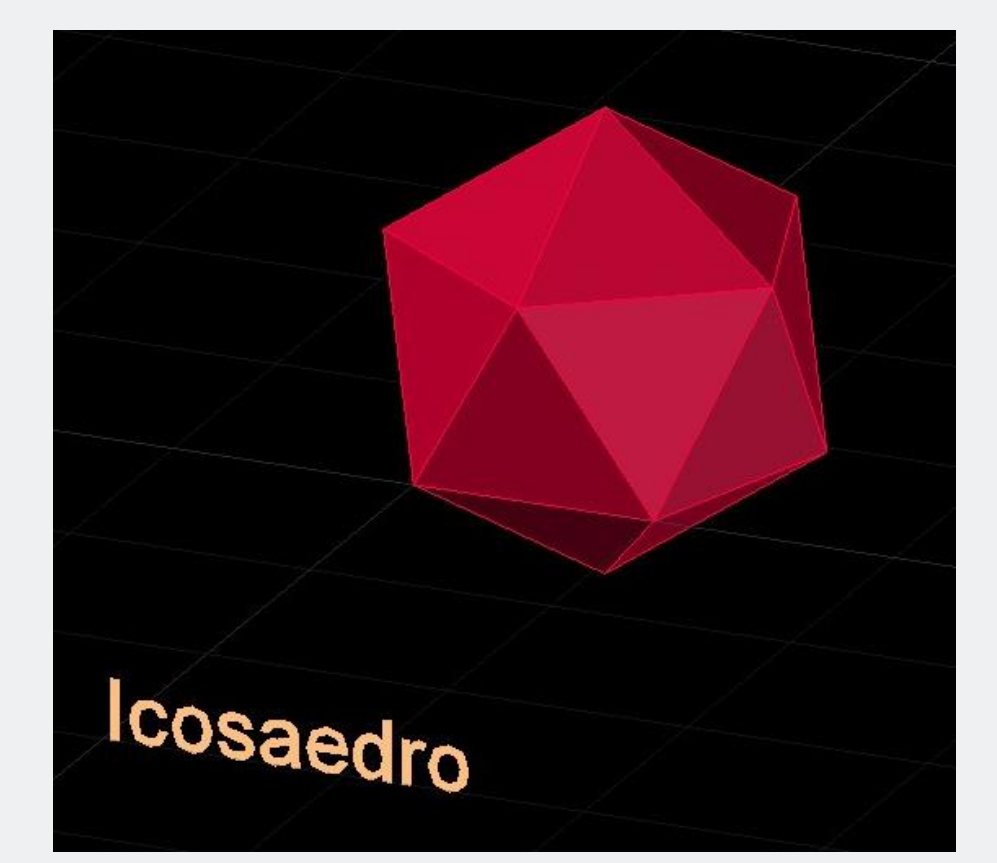

17. Pintar as faces, com o comando *3DFace*, para obter o resultado final.